<span id="page-0-0"></span>UNIVERSIDADE TECNOLÓGICA FEDERAL DO PARANÁ CÂMPUS DE FRANCISCO BELTRÃO CURSO DE LICENCIATURA EM INFORMATICA ´

ANDRE LEANDRO KRUGER

# FERRAMENTA PARA AUXILIAR O PROCESSO DE ENSINO E APRENDIZAGEM DA GEOMETRIA

TRABALHO DE CONCLUSÃO DE CURSO

FRANCISCO BELTRÃO 2021

## ANDRE LEANDRO KRUGER

## FERRAMENTA PARA AUXILIAR O PROCESSO DE ENSINO E APRENDIZAGEM DA GEOMETRIA

Trabalho de Conclusão de Curso apresentado ao Curso de Licenciatura em Informática da Universidade Tecnológica Federal do Paraná, como requisito para a obtenção do título de Licenciado em Informática.

Orientador: Prof. Dr. Francisco Antonio Fernandes Reinaldo

Coorientador: Profa. Dra. Maici Duarte Leite

FRANCISCO BELTRÃO 2021

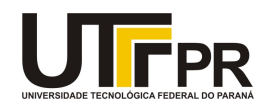

#### **TERMO DE APROVAÇÃO**

#### **TRABALHO DE CONCLUSÃO DE CURSO - TCC**

#### **FERRAMENTA PARA AUXILIAR O PROCESSO DE ENSINO E APRENDIZAGEM DA GEOMETRIA**

Por

#### **Andre Leandro Kruger**

Monografia apresentada às 20:20min. do dia 26 de abril de 2021 como requisito parcial, para conclusão do Curso de Licenciatura em Informática da Universidade Tecnológica Federal do Paraná, Câmpus Francisco Beltrão. O candidato foi arguido pela Banca Examinadora composta pelos professores abaixo assinados. Após deliberação e conferidas, bem como achadas conforme, as alterações indicadas pela Banca Examinadora, o trabalho de conclusão de curso foi considerado **APROVADO.**

Banca examinadora:

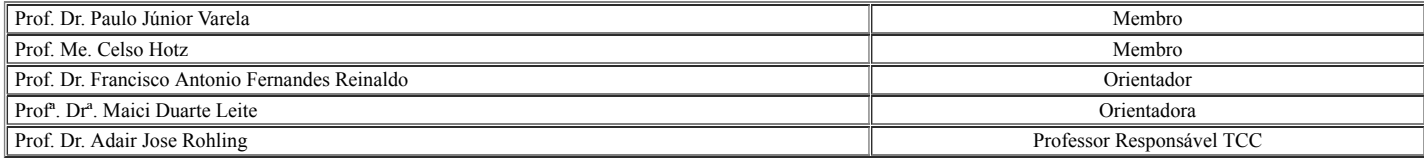

O Termo de Aprovação assinado encontra-se na Coordenação do Curso.

Dedico este trabalho à minha família, pelos momentos de ausência.

#### AGRADECIMENTOS

Tenho muito a agradecer e a muitas pessoas, dentre elas a minha família pelo apoio e colaboração.

Também cito, meu orientador Prof. Dr. Francisco Antonio Fernandes Reinaldo e a minha co-orientadora Profa. Dra. Maici Duarte Leite, pelas grandes contribuições para a conclus˜ao deste trabalho.

Agradeço também aos colegas de sala, pelos conselhos para sempre continuar melhorando.

A Secretaria do Curso, pela cooperação.

Bem como, os meus agradecimentos ao Overleaf, uma ferramenta que foi um grande facilitador para as minhas atividades neste trabalho.

Enfim, um agradecimento a todos que, de uma forma ou outra, auxiliaram na realização desse trabalho de conclusão de curso.

"Ensinar não é transferir conhecimento, mas criar as possibilidades para a sua própria produção ou a sua construção." (Paulo Freire)

### RESUMO

KRUGER, Andre Leandro. Ferramenta para auxiliar o processo de ensino e aprendizagem da geometria. 2021. [41](#page-41-0) f. Trabalho de Conclusão de Curso – Curso de Licenciatura em Informática, Universidade Tecnológica Federal do Paraná. Francisco Beltrão, 2021.

Com o avanço da civilização, novas tecnologias tem sido criadas para os mais diversos ramos da sociedade e para diversos usos, e o mesmo está acontecendo para a educação, onde a cada dia novas aplicações e modelos de ensino são criados. A ferramenta MathQuiz, desenvolvida no trabalho que segue, tem por objetivo auxiliar os alunos no aprendizado da geometria, e se utiliza de um modelo semelhante ao model tracing, para fornecer uma melhor experiência de ensino ao usuário, ajudando-o quando necessário. Além disso, a ferramenta também possui um pequeno repositório de temas, com objetivo de dar uma segunda alternativa ao usuário, para que o mesmo possa tirar dúvidas ou buscar conhecimentos adicionais, se desejar. A aplicação também oferece a possibilidade de visualizar o progresso dos alunos, através do acompanhamento dos resultados deles.

Palavras-chave: Educação. Geometria. Model tracing.

## ABSTRACT

KRUGER, Andre Leandro. Tool to assist the teaching and learning process of geometry. 2021. [41](#page-41-0) f. Trabalho de Conclusão de Curso – Curso de Licenciatura em Informática, Universidade Tecnológica Federal do Paraná. Francisco Beltrão, 2021.

With the advancement of civilization, new technologies have been created for the most diverse offshoot of society and for several uses, and the same is happening for education, where every day, new applications and teaching models are created. The MathQuiz tool, developed in the work that follows, has the goal to assist students in learning geometry, and uses a model similar to model tracing, to provide a better teaching experience to the user, helping him when required. In addition, the tool also has a small repository of themes, with the goal to give the user a second alternative, so that he can answer questions or seek additional knowledge, if he wants. The application also offers the possibility to view students' progress, through monitoring their results.

Keywords: Education. Geometry. Model tracing.

## LISTA DE FIGURAS

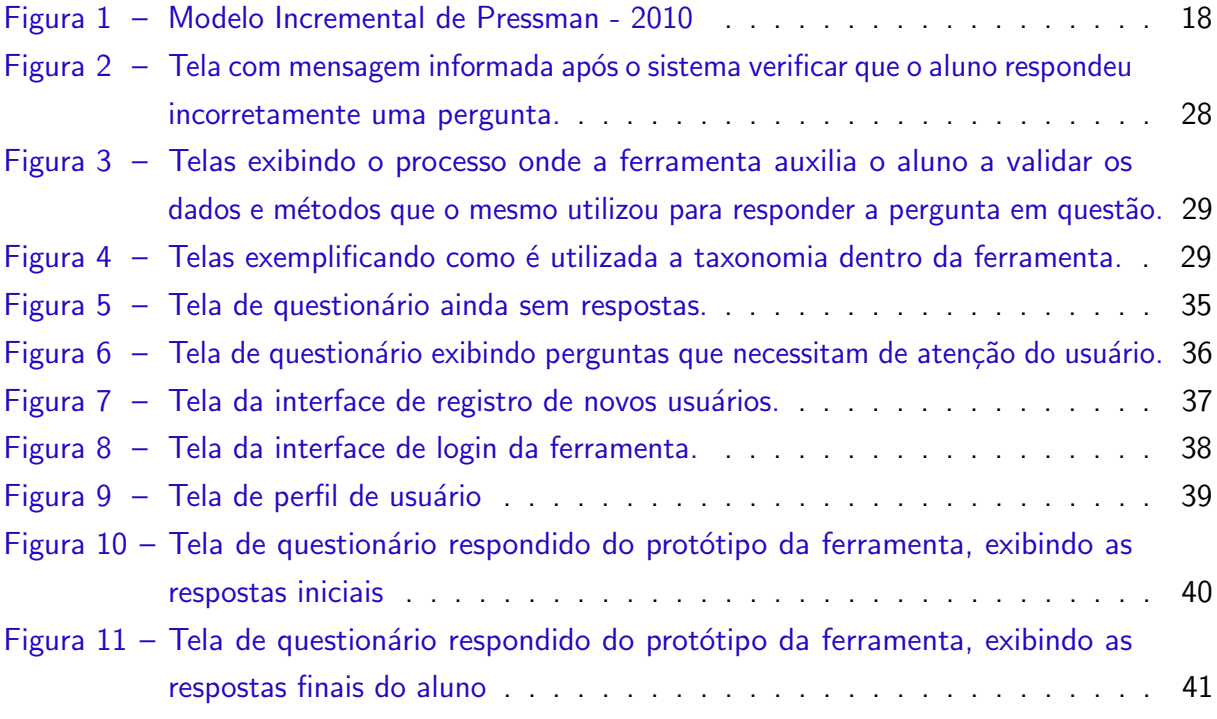

## LISTA DE TABELAS

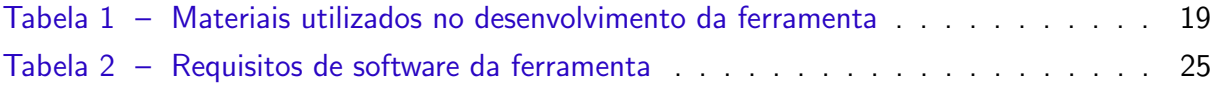

## **SUMÁRIO**

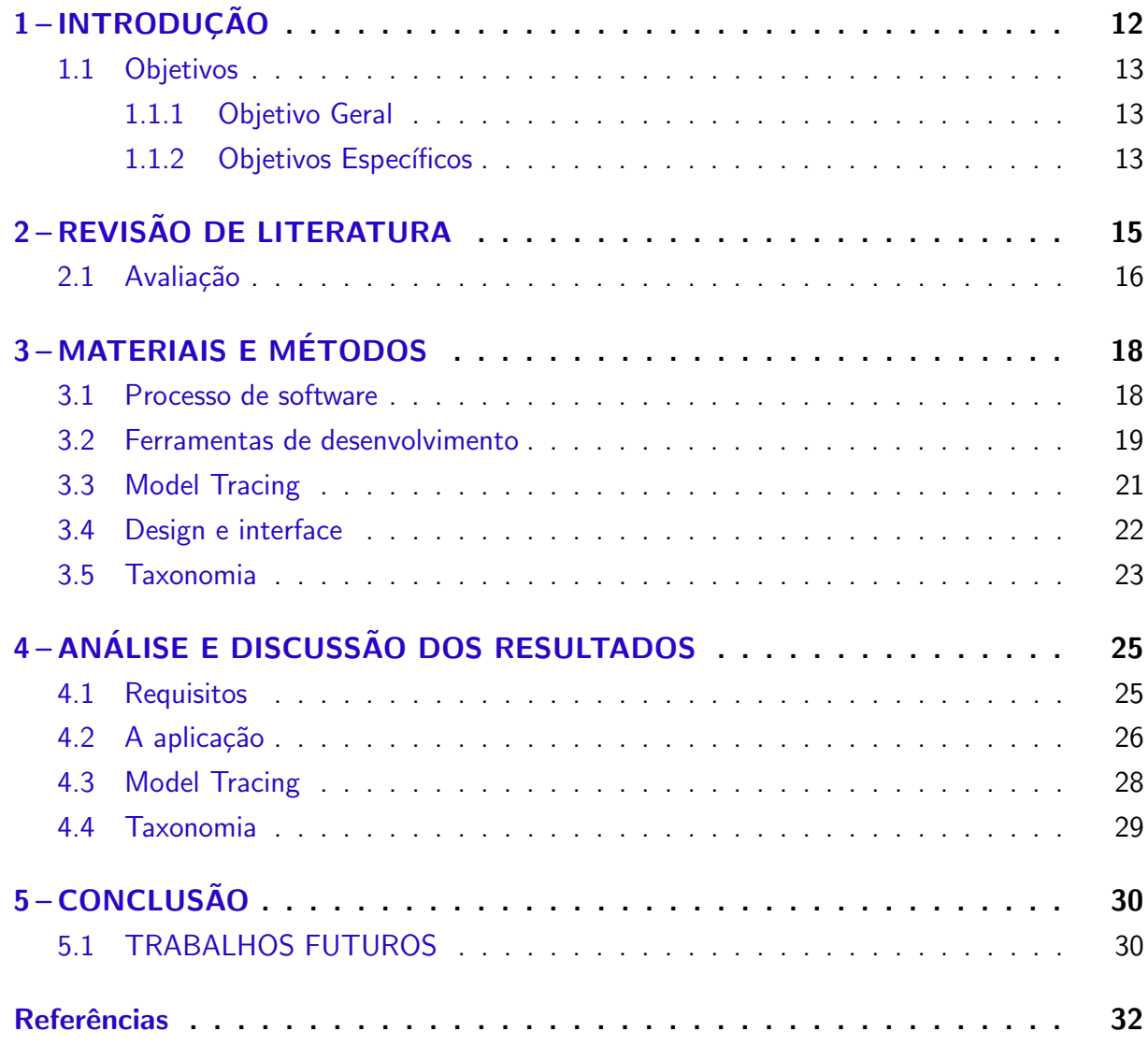

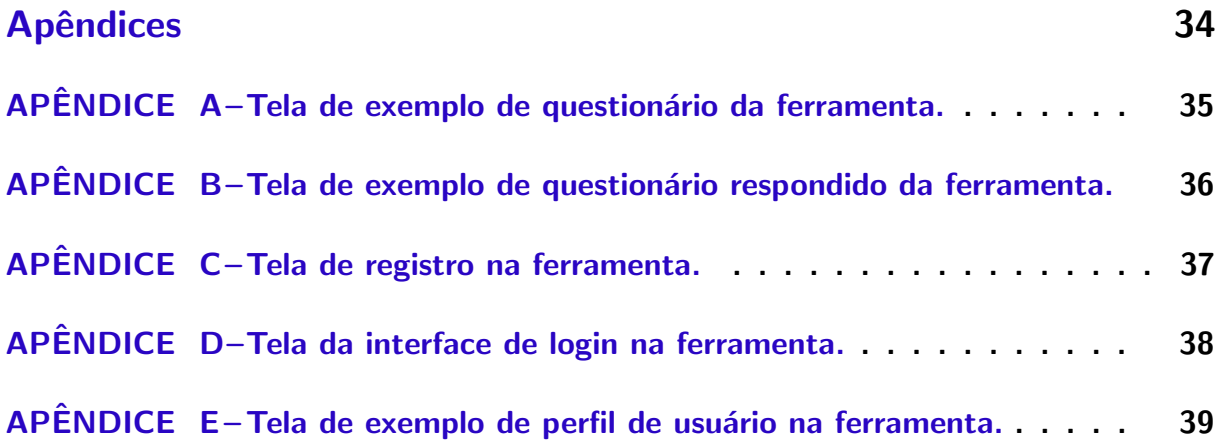

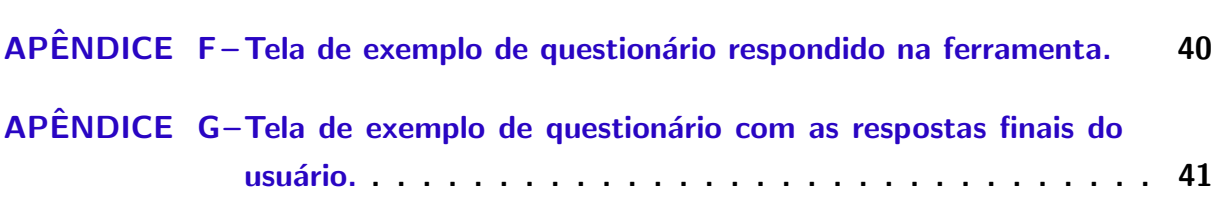

### <span id="page-12-1"></span><span id="page-12-0"></span>1 INTRODUÇÃO

A educação usa de tecnologias no seu processo de ensino-aprendizagem, em formas variadas de aplicação. A matemática, sempre se utilizou de tecnologias, tanto digitais como não digitais, um exemplo para as ferramentas não digitais é o ábaco, um instrumento de cálculo para o sistema decimal.

O professor deve acompanhar e auxiliar o aluno, durante a transição de conhecimento apenas concreto para a abstração. Essa interação com objetos visíveis e/ou palpáveis, com os quais ele possa interagir são grandes colaboradores. É importante que o aluno, como sujeito do aprendizado, compreenda o objeto de estudo, criando significados para o mesmo. Visualizando e interagindo com esse objeto, ele é capaz de criar referências para o mesmo. Como comenta [Spinelli](#page-33-0) [\(2011,](#page-33-0) pg. 21), "[...] um significado sempre se traduz por intermédio de um signo, de algo que permita ao sujeito, quando solicitado, recorrer a imagens mentais que rapidamente tragam à tona as características do objeto de interesse no momento."

Da mesma forma, o processo de ensino-aprendizagem da geometria também usa objetos para auxiliar os alunos, com base em que a geometria é mais facilmente compreendida quando é visualizada, quando está na frente dos estudantes, de forma que possam observá-la e analisá-la. Isso acontece porque quando o aluno tem na sua frente as formas geométricas, sobre as quais devem calcular, se torna mais fácil sair do concreto para o abstrato, permitindo compreender a utilização prática daquilo que estão fazendo. Como afirma [Rocco](#page-33-1) [\(2010,](#page-33-1) pg. 122), "[...] o material concreto seria uma base a partir da qual se poderia abstrair matematicamente. [...] atingir uma estrutura matemática. Além disso, o rigor na linguagem deveria acompanhar a passagem do concreto para o abstrato".

A geometria, que é o foco desse trabalho, está dentro do campo das matérias exatas, e a maneira mais utilizada para se aprender e compreender os conceitos, é utilizando-os na prática. A resolução de exercícios é um meio para que os alunos se aperfeiçoem e coloquem em prática as informações obtidas na disciplina. Porém, é preciso levar em conta os diferentes estilos de aprendizagem, onde algumas pessoas aprendem melhor ouvindo, outras quando estão fazendo e outras quando estão lendo ou visualizando algo, com base em [Saldanha, Zamproni e](#page-33-2) [Batista](#page-33-2) [\(2016\)](#page-33-2), a maioria dos alunos tendem a ter um estilo preferido de aprendizagem, embora alguns possuam uma mistura equilibrada dos três estilos: visual, auditivo e cinestésico. Para abranger uma maior quantidade desses estilos, a ferramenta se utiliza de um repositório com temas, para auxiliar os que preferem leitura. Esses temas também possuem links e atalhos para diversos conteúdos, inclusive de vídeo e áudio. E possui a área de questionários, para os que tendem a aprender mais praticando e colocando em prática.

A disciplina de geometria é fundamental para diversas áreas de trabalho e para estudos futuros. Dessa forma, é essencial que o aluno saia da escola compreendendo os conteúdos. Ela é importante para a formação do aluno, onde com base em [Silva e Meireles](#page-33-3)

<span id="page-13-3"></span>[\(2019\)](#page-33-3), é possível perceber que a geometria possui papel importante no desenvolvimento de habilidades de percepção espacial, ajudando os alunos a compreender espaços, tamanhos, além de colaborar para a obtenção de habilidades de generalização e abstração. Todas essas qualidades e conhecimentos são utilizados em diversas profissões como engenharia, arquitetura entre muitas outras.

Utilizar ferramentas, desde que de forma adequada, tem muito a oferecer e auxiliar no processo de ensino-aprendizagem, como explica [Souza e Souza](#page-33-4) [\(2013,](#page-33-4) p. 128), "estudar e usar as tecnológicas de informação, transformando o que é complicado em útil, pratica em dinâmica além de ser mais criativo, é estimulante". O processo de ensino da geometria sofre dificuldades, por diversos fatores, segundo cita [Cardoso](#page-32-1)  $(2019, p. 12)$  $(2019, p. 12)$ , "a geometria é um ramo ainda considerado como algo de difícil compreensão e que demonstra a falta de interesse do aluno muitas vezes pela ausência de materiais didáticos adequados e o despreparo de alguns professores". Para utilizar as tecnologias em sala, é necessário observar as aplicações e os objetivos que se busca obter e quais melhorias são esperadas para o processo de ensino-aprendizagem. Como cita [Brandt e Montorfano](#page-32-2) [\(2007,](#page-32-2) p. 6), "é preciso que o professor admita que necessita estudar para utilizar essa ferramenta como suporte eficiente e eficaz às suas aulas". Assim percebe-se a necessidade de criação de novas ferramentas e materiais tecnológicos, para contribuir com os profissionais para que eles tenham em m˜ao, um leque maior de possibilidades educacionais. Conforme Daltoé et al. [\(2019,](#page-32-3) p. 6), "não precisamos deixar de lado tudo o que fazemos ou utilizamos, somente acrescentar", ou seja, não é necessário substituir as tecnologias utilizadas, mas é sempre possível acrescentar novas, se as mesmas somarem significativamente para o processo de ensino-aprendizagem.

#### <span id="page-13-0"></span>1.1 Objetivos

#### <span id="page-13-1"></span>1.1.1 Objetivo Geral

Desenvolver uma ferramenta computacional para auxiliar os alunos na revisão, aperfei-¸coamento e pr´atica da disciplina de geometria.

#### <span id="page-13-2"></span>1.1.2 Objetivos Específicos

Com a apresentação dos objetivos específicos será possível explicar o objetivo final. Dessa forma, essa seção será utilizada para mapear o projeto e exibir a sua extensão, tal como:

- a) Buscar conteúdos da disciplina de matemática, no campo da geometria, condizentes com os apresentados no ensino fundamental e médio, onde se encontram os usuários alvos da ferramenta;
- b) Separar esses conteúdos em pequenos grupos para possibilitar a inserção dos mesmos na ferramenta, diferenciando-os em categorias;
- c) Elaborar explicações adequadas, visando alcançar o grupo de usuários que se espera para cada tema específico;
- d) Organizar diversas questões para cada tema, a fim de que os alunos possam colocar o conteúdo em prática e em avaliação;
- e) Construir uma ferramenta computacional, que dispõe de temas e questionários, com possibilidades de verificar os conhecimentos com pequenas avaliações.

#### <span id="page-15-1"></span><span id="page-15-0"></span>2 REVISÃO DE LITERATURA

Neste capítulo será tratado sobre como a tecnologia pode ser benéfica dentro da sala de aula, desde que usada corretamente, bem como os problemas e dificuldades dessa utilização. Outro assunto contido neste capítulo é sobre a avaliação no processo de ensino-aprendizagem, os objetivos e os benefícios que traz.

Com o grande aumento das tecnologias existentes e com cada vez mais utilizações, elas estão se tornando mais presentes e necessárias na rotina diária das pessoas pelo grande auxílio que elas proporcionam. Como consequência, os alunos estão chegando até a escola com uma maior bagagem de conhecimento nessa área. Conforme comenta [Vieira](#page-33-5) [\(2012\)](#page-33-5), "A humanidade nas últimas décadas tem demonstrado um espantoso potencial tecnológico. O computador tomou conta de nossas vidas, nosso cotidiano se tornou inconcebível sem o mesmo".

A escola pode aproveitar esse processo de informatização e utilizar ferramentas tecnológicas dentro de sala para auxiliar no processo de ensino-aprendizagem, servindo-se do maior domínio e habitualidade com o uso de tecnologias, por parte dos alunos. A tecnologia, desde que usada corretamente, pode acrescentar para a educação, seja com novas ferramentas para auxiliar o professor em sala, seja como forma de possibilitar novas experiências aos alunos, permitindo ao professor trazer conhecimentos de diferentes formas, além de eventualmente poder diminuir o cansaço e quebrar a monotonia da aula. Segundo [Freire](#page-32-4) [\(1996\)](#page-32-4),

> "A construção ou a produção do conhecimento do objeto implica o exercício da curiosidade, sua capacidade crítica de 'tomar distância' do objeto, de observ´a-lo, de delimit´a-lo, de cindi-lo, de 'cercar' o objeto ou fazer sua aproximação metódica, sua capacidade de comparar, de perguntar."[\(FREIRE,](#page-32-4) [1996,](#page-32-4) p. 33).

Trazer a tecnologia para dentro da sala de aula auxilia para que o aluno se interesse mais na aula, isso porque nosso mundo está tecnológico, todos estão conectados. Mas é necessário que a tecnologia seja pensada e utilizada com sensatez, de forma a instigar os alunos a pesquisarem e se tornarem ativos no seu processo de aprendizagem, n˜ao apenas com o objetivo de atrair a atenção do aluno. Conforme [Coll e Monereo](#page-32-5) [\(2010\)](#page-32-5),

> "As TIC, e especialmente as tecnologias de redes de informação trouxeram consigo um aumento espetacular da quantidade e do fluxo de informação, facilitando não apenas o acesso à informação de setores cada vez mais amplos da população como também a possibilidade de submeter esses setores a uma verdadeiro 'bombardeio informativo'"[\(COLL; MONEREO,](#page-32-5) [2010,](#page-32-5) p. 22).

A tecnologia auxilia a obtenção de informações, bem como a facilidade de interações com outras pessoas, possibilitando assim, a obtenção de informações de variadas fontes. E dessa forma, podem auxiliar o professor no decorrer das suas aulas. O problema fica por conta de que o professor n˜ao pode estar presente o tempo todo para auxiliar o aluno, da´ı a necessidade de uma ferramenta que possa ajudar o aluno nesses momentos. Para isso existe uma metodologia

<span id="page-16-1"></span>chamada model tracing, que surge para tentar simular um tutor, auxiliando o alunos em pequenas questões, seja tirando dúvidas ou auxiliando na resolução de exercícios. Porém para a área da geometria não existem até o momento, ferramentas muito complexas, geralmente essas ferramentas apenas resolvem os exercícios da área da geometria. Algumas dessas ferramenta também exibem algumas ou todas as etapas utilizadas no processo de resolução, para que o aluno possa verificar a sequência de estágios empregados para obter o resultado final da equação. A ferramenta desenvolvida para este trabalho, antes de entregar o resultado final da equação, instiga o aluno a encontrar o resultado sozinho, questionando-o sobre partes do processo de resolução, para que ele verifique onde se equivocou, e então possa tentar responder novamente.

Porém a implantação e utilização de recursos digitais também sofre de um problema, relacionado a estrutura tecnológica de algumas escolas, segundo uma pesquisa feita por [Santos](#page-33-6)  $(2019)$ , o mesmo relata a insatisfação dos professores com a infraestrutura precária das escolas. Outro ponto que complexifica a implantação de tecnologias é a grande diversidade de sistemas operacionais presentes nos computadores das escolas, pois nem todos os aplicativos desktop criam vers˜oes para todos os sistemas operacionais, por ser um processo custoso. Por esse motivo nem todos os aplicativos e ferramentas são compatíveis com todos os computadores, o que pode ser um problema para tentar padronizar uma ferramenta. Um exemplo s˜ao os computadores fornecidos pelo ProInfo (Programa Nacional de Tecnologia Educacional ), que possuem diferentes sistemas operacionais e diferentes versões com o passar dos anos, como é visto com base em [Lemos](#page-32-6) [\(2010\)](#page-32-6). Com toda essa diversidade, se torna difícil encontrar um aplicativo desktop, ou seja, que é instalado no computador, que consiga abranger e funcionar em todos.

#### <span id="page-16-0"></span>2.1 Avaliação

O processo para a avaliação do aluno é uma das partes mais complexas da educação, visto que existem muitas informações e análises envolvidas. Avaliação não é somente fazer uma prova de tempos em tempos e dar uma pontuação pelo desempenho do aluno. Com base em Libâneo [\(1992\)](#page-32-7), é possível constatar que é importante que a avaliação escolar reflita a unidade dos objetivos, métodos e conteúdos da disciplina, sendo observado através das atividades dos alunos, e ter como finalidade a possibilidade de avaliar os alunos, o processo de ensino-aprendizagem e o próprio professor.

A avaliação é um procedimento muito importante para melhorar e aperfeiçoar o processo de ensino-aprendizagem. Quanto mais se sabe sobre o aluno melhor e mais fácil é para adaptar a aula as necessidades e dificuldades do mesmo. Conforme cita [Cunha](#page-32-8) [\(1994\)](#page-32-8), é necessário que:

> "[..] a escola renovada investigue melhor as características infantis e seja um local capaz de realizar plenamente os atributos de cada indivíduo. Mas a investigação desses atributos e o respeito à personalidade e ao pleno

desenvolvimento da criança não são fins em si, mas instrumentos para a construção de um projeto de sociedade."[\(CUNHA,](#page-32-8) [1994,](#page-32-8) p. 69).

<span id="page-17-0"></span>Segundo o pensamento da escola nova, o aluno não chega na escola sem conhecimento nenhum, ele já adquiriu uma boa carga durante sua vivência, e continua adquirindo fora dos domínios da escola. E ainda, fala sobre a importância de conhecer o aluno e de acompanhar sua evolução.

Nesse ponto muitas ferramentas pecam, por n˜ao manterem um registro das atividades e realizações dos alunos, a fim de possibilitar uma visualização do andamento deles na ferramenta e consequentemente na disciplina. Essas informações podem ser utilizadas e analisadas pelo professor, para conhecer melhor o aluno, encontrar onde ele tem dificuldade e facilidades, e utilizar isso no auxílio a ele. O MathQuiz, ferramenta desenvolvida para este trabalho, realiza o registro de todos os questionários respondidos pelo usuário, permitindo assim que o aluno visualize todos os resultados, além de também disponibilizar essas informações para o professor.

## <span id="page-18-3"></span><span id="page-18-1"></span>3 MATERIAIS E MÉTODOS

Neste capítulos são elencadas todas as ferramentas e tecnologias utilizadas para a construção deste projeto, bem como as metodologias que foram aplicadas. É citado sobre a escolha das ferramentas, como elas foram empregadas durante o processo de desenvolvimento da aplicação, e também sobre a escolha da organização, design, distribuição e usabilidade do software MathQuiz.

#### <span id="page-18-2"></span>3.1 Processo de software

Para construir o projeto da ferramenta foi utilizado o modelo incremental, que mistura elementos do modelo de cascata com a iteração da prototipação. A escolha desse modelo ocorreu por ser possível um amplo versionamento e iteração mais rápida. Um ponto importante que facilita muito para permitir implementações rápidas, a realização de testes e a aplicação de aprimoramentos. Esse modelo também possui um diferencial para quando é difícil estabelecer com precis˜ao todos os requisitos, na fase inicial do projeto.

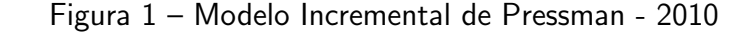

<span id="page-18-0"></span>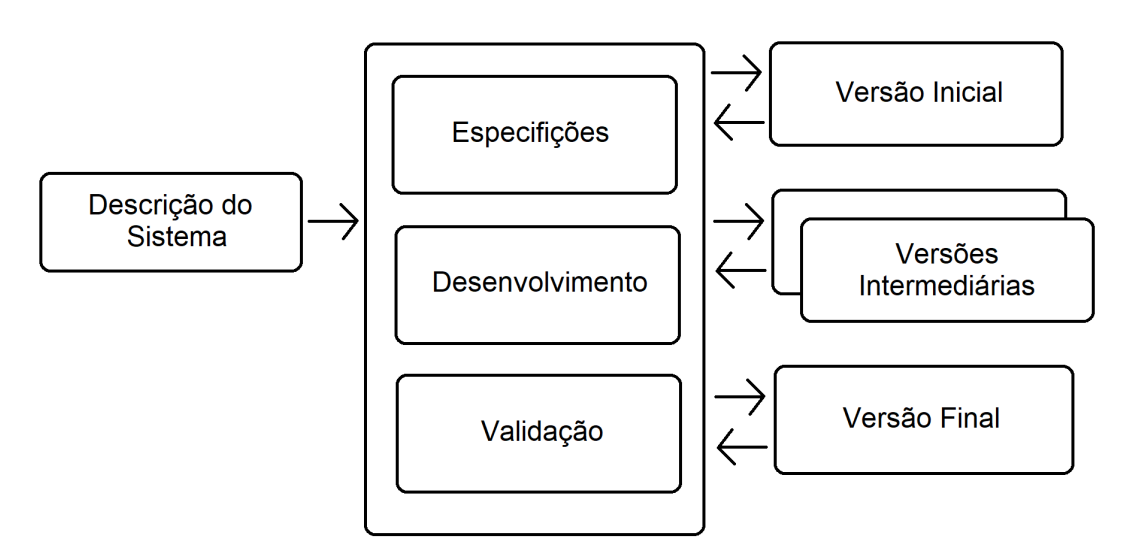

Fonte: Autoria própria.

Segundo [Pressman](#page-33-7) [\(2006\)](#page-33-7), a primeira iteração é chamada de núcleo, é nela que são satisfeitas as necessidades mais básicas e essenciais. Ela se torna muito útil para quando existem poucas pessoas para auxiliar no desenvolvimento da aplicação. Também é usado quando se possui pouco tempo para a entrega, menos do que o necessário, dessa forma, o projeto pode ser entregue de forma parcial, e ser melhorado e incrementado com novas versões.

#### <span id="page-19-1"></span>3.2 Ferramentas de desenvolvimento

O sistema foi desenvolvido na forma de aplicação web. Para isso, foram usadas, de alguma forma ou outra, as seguintes ferramentas, exibidas na Tabela [1.](#page-19-0)

Tabela 1 – Materiais utilizados no desenvolvimento da ferramenta

<span id="page-19-0"></span>

| <b>Material</b> | Versão | Disponível em                             | Aplicação                                            |  |  |
|-----------------|--------|-------------------------------------------|------------------------------------------------------|--|--|
|                 | 2.4.39 | http://apache.org/                        | O Servidor HTTP Apache ou<br>Servidor Apache ou HTTP |  |  |
| Apache          |        |                                           | Daemon Apache ou somente                             |  |  |
|                 |        |                                           | Apache, é o servidor web livre                       |  |  |
|                 |        |                                           | criado em 1995 por Rob                               |  |  |
|                 |        |                                           | McCool.                                              |  |  |
|                 |        |                                           | XAMPP é um servidor                                  |  |  |
|                 |        |                                           | independente de plataforma,                          |  |  |
|                 |        |                                           | software livre, que consiste                         |  |  |
|                 |        |                                           | principalmente na base de                            |  |  |
|                 |        |                                           | dados MySQL, o qual foi                              |  |  |
| <b>XAMPP</b>    | 7.3.7  |                                           | substituído pelo MariaDB, o                          |  |  |
|                 |        | https://apachefriends.org/                | servidor web Apache e os                             |  |  |
|                 |        |                                           | interpretadores para                                 |  |  |
|                 |        |                                           | linguagens de script: PHP e                          |  |  |
|                 |        |                                           | Perl. O nome provem da                               |  |  |
|                 |        |                                           | abreviação de X, Apache,                             |  |  |
|                 |        |                                           | MySQLDB, PHP, Perl.                                  |  |  |
|                 | 3.3.6  | http://getbootstrap.com/                  | Framework de estilizações de                         |  |  |
| Bootstrap       |        |                                           | páginas por meio de                                  |  |  |
|                 |        |                                           | <b>Cascading Style Sheets</b>                        |  |  |
|                 |        |                                           | $(CSS)$ .                                            |  |  |
| <b>CSS</b>      | 3.0    | https://www.w3.org/css/                   | Linguagem que serve para                             |  |  |
|                 |        |                                           | "descrever" a aparência/estilo                       |  |  |
|                 |        |                                           | de uma página web por meio                           |  |  |
|                 |        |                                           | de folhas de estilo em                               |  |  |
|                 |        |                                           | cascata.                                             |  |  |
| <b>HTML</b>     | 5.0    | https://www.w3.org/html<br>de aplicações. | Linguagem de marcação de                             |  |  |
|                 |        |                                           | textos utilizada para                                |  |  |
|                 |        |                                           | desenvolvimento de interfaces                        |  |  |
|                 |        |                                           |                                                      |  |  |
|                 |        |                                           | Continua na página seguinte                          |  |  |

| <b>Material</b> | Versão  | Disponível em                 | Aplicação                       |  |
|-----------------|---------|-------------------------------|---------------------------------|--|
|                 | 2.2.4   | $\frac{https://jquery.com/}{$ | Biblioteca JavaScript           |  |
| <b>JQuery</b>   |         |                               | utilizada no desenvolvimento    |  |
|                 |         |                               | da interface.                   |  |
| <b>PHP</b>      | 7.3.7   | $\frac{https://php.net/}{$    | PHP é uma linguagem             |  |
|                 |         |                               | popular de script de uso geral, |  |
|                 |         |                               | especialmente adequada ao       |  |
|                 |         |                               | desenvolvimento da Web.         |  |
| PHP My Admin    | 4.9.0.1 | https://phpmyadmin.net/       | O phpMyAdmin é uma              |  |
|                 |         |                               | ferramenta de software livre    |  |
|                 |         |                               | escrita em PHP, destinada a     |  |
|                 |         |                               | lidar com a administração do    |  |
|                 |         |                               | MySQL pela Web. O               |  |
|                 |         |                               | phpMyAdmin suporta uma          |  |
|                 |         |                               | ampla gama de operações no      |  |
|                 |         |                               | MySQL e MariaDB.                |  |
| Codelgniter     | 3.1.9   | https://codeigniter.com/      | O Codelgniter é um              |  |
|                 |         |                               | framework de                    |  |
|                 |         |                               | desenvolvimento para            |  |
|                 |         |                               | aplicações em PHP.              |  |

<span id="page-20-0"></span>Tabela  $1 -$  na página anterior

As ferramentas ou aplicações contidas na Tabela [1,](#page-19-0) foram utilizadas em vários dos ciclos de desenvolvimento.

Para a codificação da ferramenta, foi escolhida a linguagem de programação Personal Home Page (PHP), por ser uma linguagem que funciona no sistema de cliente-servidor. A ferramenta será acessada na forma de um site, através de um navegador web.

A ferramenta não foi construída na linguagem PHP pura, mas sim sobre um framework de programação. Conforme [Minetto](#page-33-8) [\(2007\)](#page-33-8),

> "um framework de desenvolvimento é uma "base" de onde se pode desenvolver algo maior ou mais específico. É uma coleção de códigos-fonte, classes, funções, técnicas e metodologias que facilitam o desenvolvimento de novos softwares". [\(MINETTO,](#page-33-8) [2007,](#page-33-8) pg. 17).

Em outras palavras, frameworks são ferramentas que se utilizam de linguagens de programação, e adicionam novas funcionalidades, de forma a ajudar o programador na codificação da sua aplicação. Dessa forma, o programador pode manter o foco em desenvolver, se utilizando desses códigos entregados pelo framework, evitando muitos erros recorrentes em linguagens, além de agilizar o processo de desenvolvimento.

<span id="page-21-1"></span>O framework utilizado nesse projeto foi o CodeIgniter, que se utiliza da linguagem PHP como principal fonte. Além do PHP, a ferramenta é constituída em seu interior por HTML (HyperText Markup Language), uma linguagem de marcação de hipertexto, além de CSS (Cascading Style Sheets), que são folhas de estilo em cascata e a linguagem de programação JavaScript.

Os elementos do HTML sofrem alteração estética através do CSS, o qual será utilizado na versão 3. Essa versão apresenta comandos mais simples, otimizando os resultados, além de permitir a criação de pequenas animações. O HTML é utilizado para a inserção e definição de elementos na interface da ferramenta. Será utilizado o HTML5, pois este apresenta total suporte ao CSS3, além de conter diversas novas tags, que serão utilizadas no projeto.

A linguagem JavaScript é utilizada para controlar comportamentos e ações específicas do HTML e do CSS. JavaScript é uma linguagem interpretada em tempo de execução, da mesma forma como ocorre com a linguagem PHP, mas que é executada no lado do cliente. Quem interpreta o JavaScript é o próprio navegador web utilizado pelo usuário.

Para executar os códigos criados pelo Codelgniter, de modo offline, será utilizada a ferramenta XAMPP, que é um agrupado de programas que inclui um servidor Apache e um banco de dados, e possui suporte para as linguagens PHP e Perl. Com essa ferramenta é que serão realizados os testes da ferramenta e as execuções de modo offline.

O banco de dados que foi escolhido para a ferramenta é o PHP MyAdmin, que está presente por padrão dentro do aplicativo XAMPP. Foi escolhido pela praticidade e por não ser necessários outras ferramentas externas. A escolha do servidor Apache se deu também pela praticidade, visto que ele já vem incluído no pacote XAMPP. Apache é um servidor web livre, compatível com o protocolo HTTP. Porém, por ser um servidor básico e popular, não é seguro para ser utilizado por grandes aplicações, pelo fato de não possuir muita segurança.

#### <span id="page-21-0"></span>3.3 Model Tracing

Model tracing, é uma metodologia que é utilizada com objetivo de auxiliar o aluno na resolução de problemas, onde tenta identificar as etapas que o mesmo utilizou para obter aquele resultado. Após isso, tenta o ajudar a responder corretamente o exercício, como vemos em [Blessing et al.](#page-32-9) [\(2009,](#page-32-9) p. 189), "This model is referenced for each step in the problem solving process in order to make sure the student stays on path. The model can also be used to provide hints and other assistance to the student learning the material".  $1$  Dessa forma, fica a cargo da ferramenta identificar o momento que deve auxiliar o aluno.

Uma aplicação com Model tracing, com base em [Seffrin et al.](#page-33-9) [\(2009\)](#page-33-9), é capaz de verificar a resposta do aluno, comparar com a resposta esperada, e caso não seja a resposta esperada, identificar os passos que o usuário utilizou para chegar até essa solução. As ferramentas

<sup>&</sup>lt;sup>1</sup>"Este modelo é referenciado para cada etapa do processo de resolução de problemas, a fim de garantir que o aluno permaneça no caminho. O modelo também pode ser usado para fornecer dicas e outras formas de assistência ao aluno que está aprendendo o material"(BLESSING et al., 2009, p. 189, tradução livre)

<span id="page-22-1"></span>que utilizam *model tracing*, geralmente são construídas com inteligência artificial (IA), para que a própria aplicação seja capaz de descobrir a resposta correta da equação e nos casos de o usuário inserir uma resposta incorreta, identificar as etapas que o usuário seguiu para chegar a esse resultado. Dessa forma o sistema pode mostrar ao usuário onde foi que ele se equivocou no seu raciocínio.

Construir uma ferramenta que realize essas tarefas é de uma complexidade muito grande, como cita [Blessing](#page-32-10) [\(2003,](#page-32-10) p. 93), "the creation of such tutors, particularly the expert models that underlie them, is a time–intensive task, requiring much knowledge outside of the domain being tutored". <sup>[2](#page-0-0)</sup> Isso acaba dificultando a criação de ferramentas que utilizem *mode*ı tracing, por ser um processo complexo e extenso.

#### <span id="page-22-0"></span>3.4 Design e interface

A ferramenta foi planejada para trabalhar em um modelo de aplicação web, para que dessa forma possa abranger uma maior quantidade de dispositivos. O mesmo vale para a estilização da ferramenta, buscando trazer uma interface amigável e simples, facilitando a usabilidade. Isso é indispensável considerando as diversidades sociais existentes nas escolas, e até mesmo dentro de uma escola. Em consequência dessas diferenças, uma escola pode possuir alunos com grande conhecimento em tecnologias, e que usam computador e celular com maior frequência, enquanto outros usam com certa raridade, ou apenas dentro da escola. Dessa forma, para criar uma ferramenta para ser utilizada em meio escolar, é necessário considerar essa grande disparidade do público alvo. Outro ponto a ser considerado é a diferença entre indivíduos, onde alguns possuem maior facilidade de aprendizagem para determinadas tarefas ou ferramentas, como cita [Benyon](#page-32-11) [\(2011\)](#page-32-11),

> "[...] indivíduos com boa percepção espacial têm muito mais facilidade para encontrar o caminho e lembrar-se de um site do que aqueles nos quais essa percepção não é boa. Os designers devem projetar para aqueles nos quais essa percepção não é boa."[\(BENYON,](#page-32-11) [2011,](#page-32-11) p. 17).

Pessoas que utilizam tecnologias com maior frequência acabam desenvolvendo melhor essa a ideia de caminhos dentro das ferramentas tecnológicas, memorizando melhor os mesmos. Esses caminhos são as rotas internas, utilizadas para se chegar até uma determinada área dentro da aplicação. Esse comportamento é chamado de taxonomia, o qual será tratado com mais detalhes a frente.

Ainda há outro ponto a ser considerado para facilitar a usabilidade, que é a sua consistência, ou seja, a sua resistência a falha, isto é relacionada com a integridade da ferramenta, e como ela lida com situações de erro não tratadas. Usuários menos experientes tem dificuldades em lidar com erros ou problemas no sistema, como explica [Benyon](#page-32-11) [\(2011\)](#page-32-11),

 $2$ "A criação de tais tutores, particularmente os modelos especialistas que os fundamentam, é uma tarefa demorada, exigindo muito conhecimento, fora do domínio de quem está sendo tutelado.(Blessing, 2003, p. 93, tradução livre)"

"Se as pessoas não tem um bom modelo mental de alguma coisa, elas só podem realizar as ações pela repetição. Se algo der errado, elas não saberão por que e não serão capazes de se recuperar."[\(BENYON,](#page-32-11) [2011,](#page-32-11) p. 18).

<span id="page-23-1"></span>Por isso, além do software ser eficaz no tratamento de erros, ele também deve ser de fácil compreensão pelo usuário, para que no caso de algum erro, ele possa tentar corrigir, sair do erro ou pelo menos lidar com ele, para tentar evitá-lo por exemplo.

Segundo [Benyon](#page-32-11) [\(2011\)](#page-32-11), para que um sistema possua uma boa usabilidade deve possuir as seguintes características: ser eficiente na relação resultado x esforço, por parte do usuário; as informações devem ser bem organizadas de forma que o usuário encontre o que está procurando e realize as tarefas que está desejando; que seja fácil de aprender e lembrar os caminhos dos sistemas para as suas tarefas, além de ser confiável no seu contexto de uso.

Conseguir fazer o usuário abrir a ferramenta e utilizá-la é importante, mas tão importante quanto é manter o mesmo utilizando a aplicação. Além da aplicação atingir aos objetivos de uso esperados pelo usuário, um ponto importante a ser considerado quanto a continuidade de uso de uma determinada ferramenta, diz respeito a experiência do usuário. Se o uso da ferramenta é desagradável, se a interface não segue um padrão, se as cores não são harmônicas ou resultam em cansaço visual para o usuário, entre outros quesitos de uma extensa lista, é muito provável que ele busque outra ferramenta que atinja seus objetivos, e que possua uma experiência de uso mais agradável.

#### <span id="page-23-0"></span>3.5 Taxonomia

A ferramenta também irá conter um pequeno repositório de temas, para ajudar o usuário caso ele queira fazer uma consulta rápida ou buscar alguma informação sobre um determinado assunto. Para que o usuário possa encontrar rapidamente as informações que procura, os temas e os questionários serão organizados de forma semelhante a organização de pastas de um computador ou dispositivo móvel.

Essa organização é chamada de taxonomia e oferece grandes benefícios para agilizar a busca e consequentemente a navegação. Com base em [Campos e Gomes](#page-32-12) [\(2012\)](#page-32-12), a navegação por pesquisa, pode ser um problema, pois o usuário pode não saber exatamente qual termo pesquisar. O mesmo autor ainda coloca que, a lista alfab´etica deixa de reunir ideias semelhantes, dificultando para que o usuário selecione a palavra chave correta, além de limitar a pesquisa para uma palavra de cada vez. Outro problema que pode ser gerado pelas listas alfabéticas, é o tamanho das mesmas, pois caso o sistema possua muitas informações a serem exibidas, o usuário pode ter de gastar tempo até conseguir encontrar a informação buscada.

Tais situações não ocorrem, ou ao menos, com menor frequência, pois podem existir vários níveis de seções, é improvável que no último nível, existam informações que possam gerar confusão para o usuário, e também não será uma lista tão grande como seria se fosse exibida em apenas um nível. Como a ferramenta pode abranger muitos temas na área da geometria, se fosse utilizado um formato de lista única, poderia se tornar extenso para o usuário ficar buscando o tema que deseja, dessa forma foi optado por fazer a organização por taxonomia.

Também deve ser levado em conta que a ferramenta possuirá dois espaços principais, o espaço que leva para o repositório de temas e o que leva para as questões. Ambos serão organizados da mesma forma, com os mesmos termos e níveis. Para facilitar para o usuário assimilar os caminhos do sistema e como chegar a cada tema pretendido.

## <span id="page-25-3"></span><span id="page-25-1"></span>4 ANÁLISE E DISCUSSÃO DOS RESULTADOS

Neste capítulo serão elencados os resultados obtidos com o presente projeto, os benefícios da ferramenta construída e os problemas que ela visa solucionar. Também são denotadas as utilizações práticas das metodologias empregadas no desenvolvimento deste trabalho.

#### <span id="page-25-2"></span>4.1 Requisitos

Para a construção e desenvolvimento da ferramenta foram elencados diversos requisitos de software. Com base em [Campos, Campos e Souza](#page-32-13) [\(2019\)](#page-32-13), requisitos de software são divididos em requisitos funcionais e requisitos não funcionais, e devem expressar respectivamente, as funcionalidades que a ferramenta visa entregar ao usuário e as propriedades técnicas da aplicação. Sendo assim é possível elencar os requisitos de software do MathQuiz na Tabela [2.](#page-25-0)

<span id="page-25-0"></span>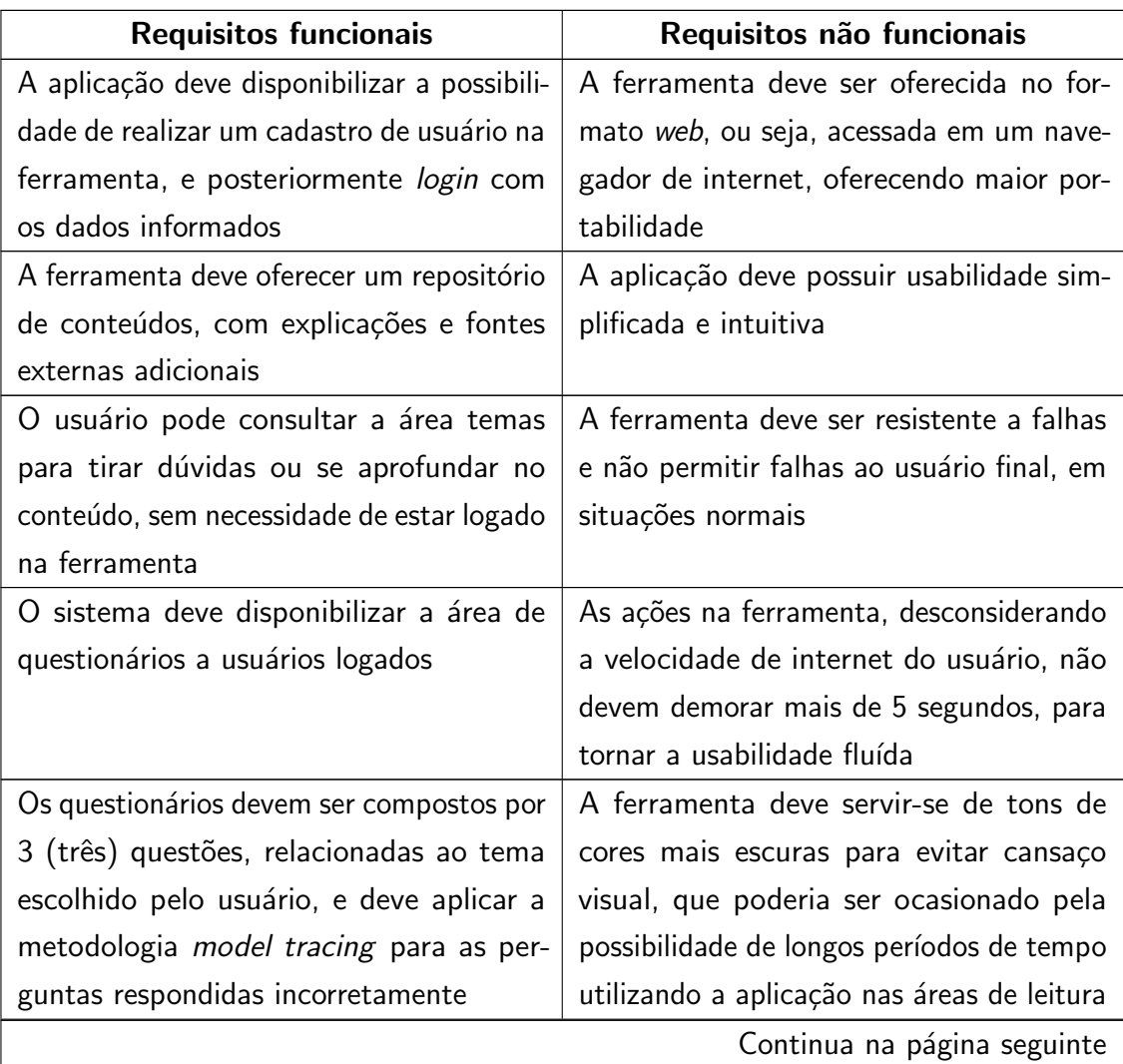

Tabela 2 – Requisitos de software da ferramenta

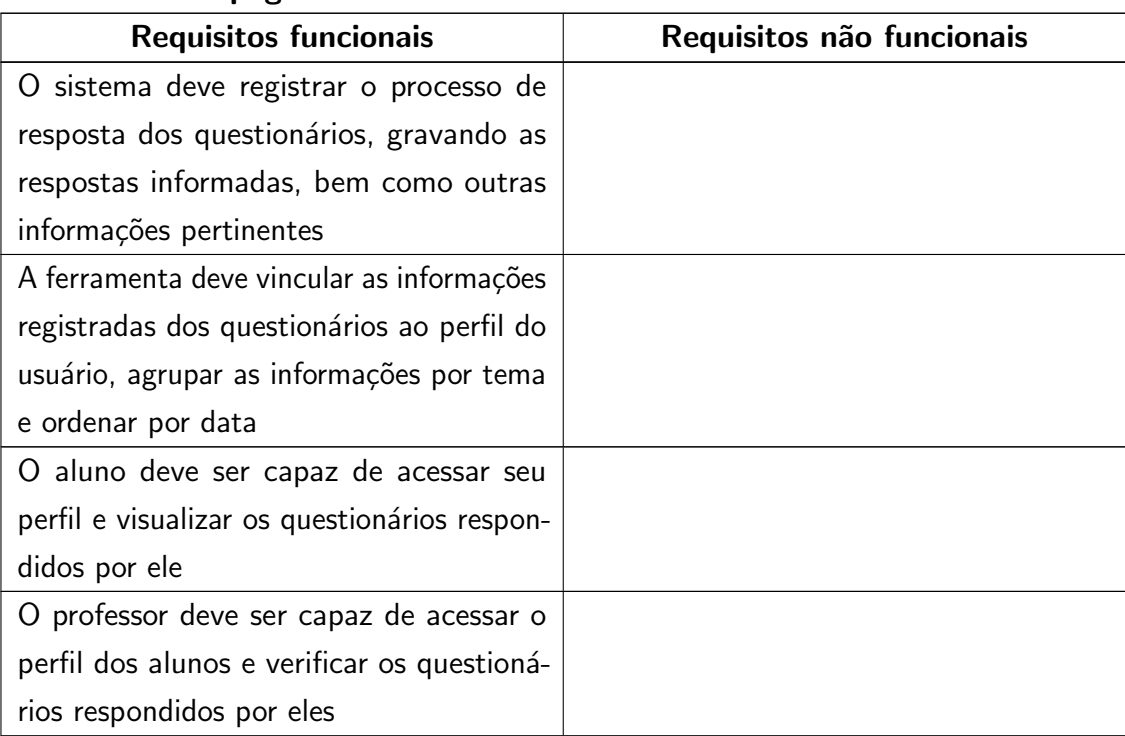

### Tabela  $2 -$  na página anterior

#### <span id="page-26-0"></span>4.2 A aplicação

Como resultado desse projeto, foi construída uma ferramenta que busque atender as necessidades que foram verificadas e explicadas no decorrer deste trabalho. Sendo assim, a aplicação foi construída para ser uma ferramenta web, de forma a atingir o maior número possível de plataformas, necessitando apenas um navegador web para poder ser utilizado, não dependendo de um determinado sistema operacional. Dessa forma, seu uso se torna mais efetivo, por não precisar de instalação, além de poder ser acessada por uma gama maior de dispositivos (*mobile e desktop*). Além disso, ferramentas que necessitam instalação possuem um problema, que necessitam de instaladores próprios para cada tipo de sistema operacional. Sistemas operacionais são os motores do computador, e funcionam de forma diferente, então aplicações que necessitam de instalação acabam necessitando de várias versões para funcionarem em diferentes sistemas operacionais.

A ferramenta MathQuiz, que foi construída para esse trabalho, tem foco em auxiliar o professor no processo de ensino-aprendizagem, apresentando explanações sobre diversos conteúdos em geometria, que podem auxiliar o aluno durante o uso da ferramenta, tirando dúvidas ou mesmo, servindo como uma base inicial para o aluno. Além de auxiliar o aluno a colocar em prática os conhecimentos através dos questionários, e possibilitando ao professor avaliar as respostas.

A ferramenta possui um repositório de conteúdos relacionados a área da geometria, contendo explicações dentro da ferramenta, mas também links para outros sites, para que

caso o usuário não consiga compreender de uma forma, possa facilmente buscar outras fontes para o auxiliar. A ferramenta ainda possui questionários, para que o aluno aperfeiçoe seus conhecimentos, os utilizando na prática, e ainda possibilita que verifique as soluções para as questões resolvidas. Os questionários possuem os mesmos temas que existem no repositório. Na figura contida no Apêndice A, é possível ver como é disposta a interface de um questionário ainda sem respostas. A ferramenta organiza os caminhos para os conteúdos e questionários através de taxonomia, para facilitar ao usuário encontrar o que deseja, o qual será tratado com mais detalhes a frente.

Nos questionários o sistema verificam a resposta do aluno, e caso não esteja correta, o auxilia a verificar as etapas que seguiu para obter aquele resultado, e tenta ajudá-lo a corrigir a sua resposta. Essas etapas foram moldadas a partir do conceito de model tracing, que como explicado anteriormente, é uma espécie de caminho cognitivo, onde é tentado delinear as etapas que seriam utilizadas por um tutor ou pelo próprio aluno, para encontrar onde é necessário correção. Na figura exibida no [2,](#page-28-0) é possível observar a aplicação iniciando o processo de tutoria ao usuário. Será tratado sobre model tracing com mais informações e exemplos no próximo capítulo.

Assim que o usuário terminar o processo de tutoria iniciado pela aplicação, poderá responder novamente a questão, como exibido na figura Apêndice B. Como comentado durante o trabalho, para a construção da ferramenta foram buscadas diversas informações sobre a interação humano computador, seus aspectos e efeitos, e por isso a cor amarela foi escolhida para representar as questões com necessidade de reavaliação pelo usuário, pelo fato de que amarelo é uma cor de atenção, pela ligação com semáforos por exemplo, da mesma forma como na ferramenta, o aluno deve dedicar atenção na questão e verificar sua antiga resposta e se utilizar dos passos anteriores para melhorar sua resolução e então reenviar a sua resposta.

Após terminar o questionário, as respostas das perguntas ficam gravadas dentro do perfil do usuário. Esse perfil é criado pela própria ferramenta, a partir da tela de registro. As informações requisitadas são referentes ao nome e sobrenome do usuário, para identificação do mesmo dentro da ferramenta, além da idade, e por fim e-mail e senha. Essas duas últimas informações serão utilizadas para que o usuário realize o login na ferramenta, considerando que o e-mail é único e individual, dessa forma, não é necessário um nome de usuário para a ferramenta. A tela de registro é mostrada na figura Apêndice C, e a tela de login é exibida na imagem Apêndice D.

A partir da criação desse usuário, o aluno ganha um perfil, que é uma página com suas informações (nome, sobrenome, idade e e-mail). É nessa página que são apresentadas as informações e resultados dos alunos na ferramenta. Essa página é acessível para o próprio aluno e também para professores. Uma tela de perfil de usuário é exibida na figura Apêndice E, na qual é possível visualizar as perguntas respondidas pelo usuário, separadas por temas e ordenadas pela data de resolução. Ainda é possível visualizar rapidamente a quantidade de erros e acertos de cada questionário. E ainda é exibido um link, que possibilita a visualização

completa do questionário.

A visualização do questionário, possibilita ao aluno e professor, verificar as perguntas e respostas registradas. As respostas são exibidas separadas entre as duas tentativas que o aluno pode utilizar. As imagens Apêndice F e Apêndice G, exemplificam o que foi descrito. Essas informações permitem que o usuário se autoavalie, observe seu desenvolvimento, ao mesmo tempo que permite que o professor também o faça. Possibilitando assim, que o professor avalie o aluno, observe as maiores dificuldades e acompanhe a evolução do mesmo.

#### <span id="page-28-1"></span>4.3 Model Tracing

A ferramenta se utiliza nos question´arios de um modelo de ensino, semelhante em parte ao model tracing. Como citado anteriormente, sistemas que utilizam essa metodologia costumam possuir IA (inteligência artificial), para que entre outros motivos, a aplicação seja capaz de tentar simular a resposta do aluno em caso de respostas incorretas, de forma a ajudá-lo a verificar onde se equivocou. O MathQuiz irá utilizar o conceito da metodologia, que ´e auxiliar o aluno nos casos de respostas errˆoneas, o auxiliando a encontrar a resposta correta.

Sendo assim, o MathQuiz, mostra ao usuário algumas etapas para resolução da equação e o questiona sobre essas etapas. Dessa foram o aluno pode verificar se estava seguindo um raciocínio correto e utilizava as informações corretas, para no final tentar novamente responder a pergunta. Essas etapas que o usuário deve passar após se equivocar da resposta são pequenas dicas e ajudas, para que o mesmo consiga verificar as etapas que usou para chegar ao resultado, além dos dados, métodos e fórmulas utilizadas.

<span id="page-28-0"></span>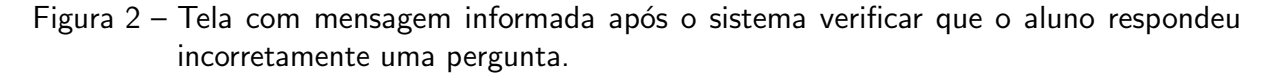

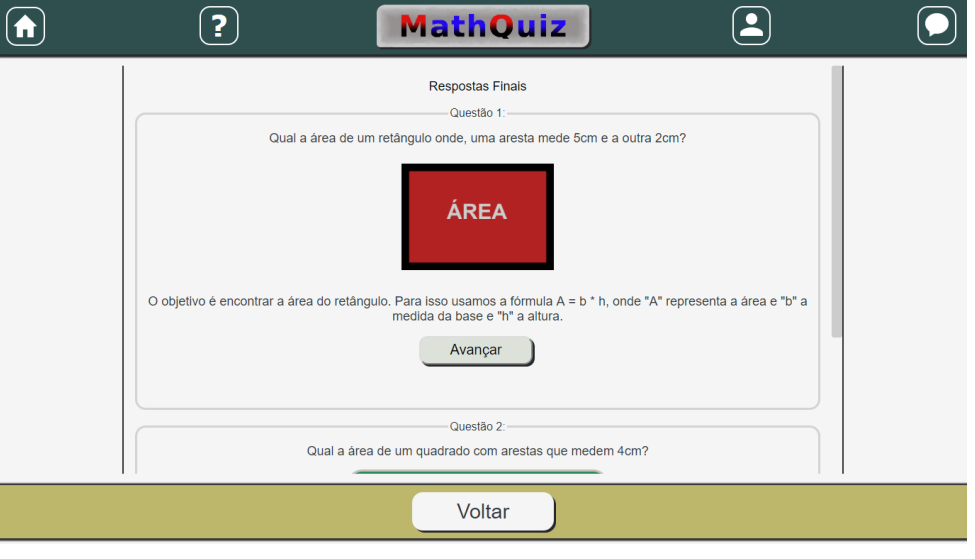

Fonte: Autoria própria.

Nas figuras [2,](#page-28-0) [3a](#page-29-0) e [3b,](#page-29-0) é possível ver um exemplo de como o sistema trataria uma situação, onde o aluno respondeu incorretamente uma ou mais questões, e para cada questão

- <span id="page-29-0"></span>Figura 3 – Telas exibindo o processo onde a ferramenta auxilia o aluno a validar os dados e métodos que o mesmo utilizou para responder a pergunta em questão.
	- (a) Tela exemplificando a primeira pergunta ao usuário. (b) Tela exemplificando a resposta da primeira pergunta e a segunda pergunta.

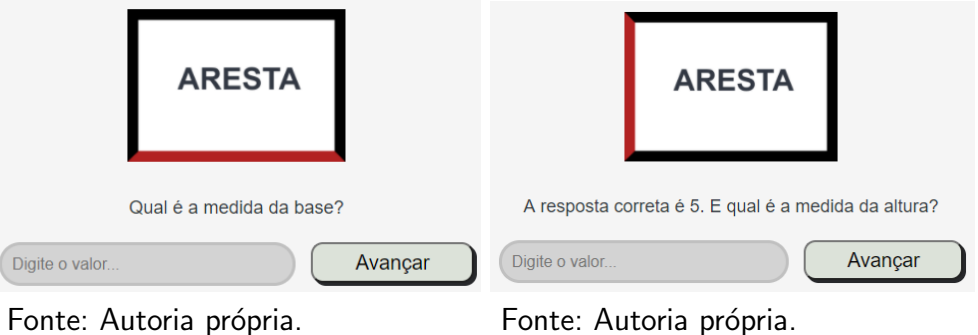

incorreta, a aplicação exibe um processo semelhante a esse. Isso permite ao usuário rever a forma como tentou solucionar  $o(s)$  exercício(s) e tentar encontrar onde ele pode ter se equivocado, para assim, tentar corrigir. Dessa forma, o sistema age, de forma limitada, como uma espécie de tutor ao aluno.

#### <span id="page-29-2"></span>4.4 Taxonomia

Conforme citado nos capítulos anteriores, a taxonomia é uma forma de organização em formas de pastas e subpastas, de forma semelhante a um computador ou dispositivo móvel. Esse método possibilita agilizar a utilização de uma ferramenta, para que o usuário não precise ficar olhando longas listas ou fazer pesquisa por determinadas palavras chave.

Na ferramenta a taxonomia é utilizada no caminho que leva aos temas e também aos questionários, onde para ambos os caminhos são utilizados os mesmos níveis e com os mesmos termos para ambas as áreas da ferramenta.

<span id="page-29-1"></span>Figura 4 – Telas exemplificando como é utilizada a taxonomia dentro da ferramenta.

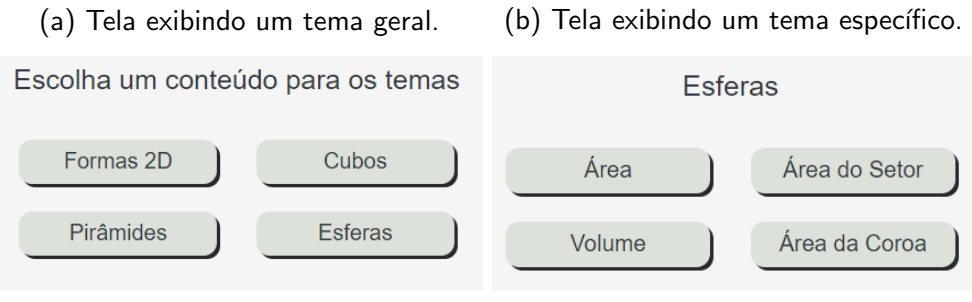

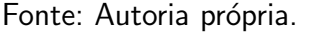

Fonte: Autoria própria.

Nas figuras [4a](#page-29-1) e [4b,](#page-29-1) é possível observar um exemplo de dois níveis na ferramenta. A chave "Esferas", direciona para temas mais específicos relacionados ao tema esferas/círculos, e é nessa forma que a taxonomia está presente na ferramenta.

### <span id="page-30-2"></span><span id="page-30-0"></span>5 CONCLUSÃO

A matemática e a geometria sempre utilizaram ferramentas para auxiliar no processo de ensino-aprendizagem. Com a tecnologia em evolução, sempre estão surgindo novos instrumentos, com novos modelos de ensino e diferentes aplicações na educação, como exemplo, os programas que utilizam *model tracing*.

Essas renovações e incrementos são necessários e muito úteis. Um exemplo é a pandemia de Covid-19, que causou grandes alterações no modelo de ensino nas escolas. Fazendo com que as mesmas tivessem de utilizar mais recursos tecnológicos e on-line, para ministrar as aulas e aplicar as atividades, como por exemplo o Google Classroom e o Google Meet. Conforme informação de [Andrade, Santos et al.](#page-32-14) [\(2020\)](#page-32-14),

> "Os ambientes de educação remotos vêm aumentando em razão da pandemia do COVID-19 que interrompeu as aulas presenciais em todas as instituições de ensino no país. Fato que possibilitou o cumprimento das aulas serem organizadas através de plataformas digitais como o Google Classroom e salas de reunião por meio do Google Meet". [\(ANDRADE; SANTOS et al.,](#page-32-14) [2020,](#page-32-14) pg. 2)

O MathQuiz, vem como mais uma possibilidade de ensino, mas voltado para a área da geometria, contendo um repositório de temas para o aluno estudar, revisar ou tirar dúvidas, antes de ir para a área das questões. Nas questões da ferramenta o aluno pode colocar em pr´atica o seu conhecimento, avaliar seus resultados e verificar os erros. Com os erros, o sistema o ajuda a averiguar onde se equivocou, e obter dicas de como deveria resolver a equação. Com essas novas informações, ele pode responder novamente as perguntas incorretas e apurar os novos resultados obtidos. E como as informações dos questionários respondidos pelos alunos ficam gravadas, é possível que o próprio aluno avalie seu desempenho em determinados temas, com o decorrer do tempo, bem como permite ao professor analisar esses dados, para com eles, conseguir melhor avaliar e auxiliar seu aluno nos temas onde possui maior dificuldade.

### <span id="page-30-1"></span>5.1 TRABALHOS FUTUROS

A ferramenta busca auxiliar a aprendizagem sobre temas de geometria, porém, pode ser utilizada para outras áreas da matemática. Isso ocorre pelo fato de que a ferramenta, possui uma área de aprendizagem, onde podem ser inseridos imagens, vídeos e textos para explicar, descrever e exemplificar os conteúdos e temas da disciplina. A aplicação também contém uma área que permite a prática e aperfeiçoamento desse conteúdo, bem como uma forma de desconstrução das questões, permitindo que o aluno verifique se sua linha de raciocínio para resolução da questão está correta, e também possibilita ao professor avaliar o desempenho do aluno.

Porém, para a inserção de novos temas na aplicação é necessário realizar uma avaliação crítica sobre a forma de ensino e aprendizagem desse possível novo tema. Isso porque, essa ferramenta foi desenvolvida para o ensino da geometria, considerando o auxílio visual, proporcionado e utilizado pela disciplina, bem como, a forma de resolução dos exercícios desta área.

Dessa forma, para se utilizar a ferramenta para outras áreas das ciências exatas, é necessário realizar novamente um estudo sobre como os alunos aprendem a disciplina, quais métodos utilizam, se usam de aporte visual, se os resultados são de fácil compreensão pelo aluno e, se ele pode verificar onde errou, para que possa melhorar e corrigir.

#### **Referências**

<span id="page-32-14"></span><span id="page-32-0"></span>ANDRADE, L. A. P.; SANTOS, S. M. P. dos et al. Alternativas de ensino em tempo de pandemia. Research, Society and Development, v. 9, n. 9, p. e424997177-e424997177, 2020. Citado na página [30.](#page-30-2)

<span id="page-32-11"></span>BENYON, D. Interação Humano-Computador. 2 ed.. ed. São Paulo: Pearson Prentice Hall, 2011. Citado 2 vezes nas páginas [22](#page-22-1) e [23.](#page-23-1)

<span id="page-32-10"></span>BLESSING, S. B. A programming by demonstration authoring tool for model-tracing tutors. In: Authoring Tools for Advanced Technology Learning Environments. [S.l.]: Springer, 2003. p. 93-119. Citado na página [22.](#page-22-1)

<span id="page-32-9"></span>BLESSING, S. B. et al. Authoring model-tracing cognitive tutors. **International Journal of** Artificial Intelligence in Education, IOS Press, v. 19, n. 2, p. 189–210, 2009. Citado na página [21.](#page-21-1)

<span id="page-32-2"></span>BRANDT, S. T. J.; MONTORFANO, C. O software geogebra como alternativa no ensino da geometria em um mini curso para professores. Acedido em, v. 30, p. 329–4, 2007. Citado na página [13.](#page-13-3)

<span id="page-32-13"></span>CAMPOS, L. M.; CAMPOS, M. L. de A.; SOUZA, J. C. C. E. D. Requisitos para softwares de tesauro. Brazilian Journal of Development, v. 5, n. 3, p. 1886–1902, 2019. Citado na página [25.](#page-25-3)

<span id="page-32-12"></span>CAMPOS, M. L. d. A.; GOMES, H. E. Taxonomia e classificação: a categorização como princípio. VIII ENANCIB – Encontro Nacional de Pesquisa em Ciência da Informação, 2012. Citado na página [23.](#page-23-1)

<span id="page-32-1"></span>CARDOSO, F. L. Aplicação de jogos no auxílio do ensino de geometria. UNIVERSIDADE FEDERAL DE SÃO JOÃO DEL REI, 2019. Citado na página [13.](#page-13-3)

<span id="page-32-5"></span>COLL, C.; MONEREO, C. Psicologia da Educação Virtual: Aprender e ensinar com as tecnologias da informação e da comunicação. Porto Alegre: Artmed Editora, 2010. Citado na página [15.](#page-15-1)

<span id="page-32-8"></span>CUNHA, M. V. da. A dupla natureza da escola nova: psicologia e ciências sociais. Cadernos de Pesquisa, Fundação Carlos Chagas, n. 88, p. 64–71, 1994. Citado 2 vezes nas páginas [16](#page-16-1) e [17.](#page-17-0)

<span id="page-32-3"></span>DALTOE, T. et al. Uso de tecnologias no ensino de matemática nos anos iniciais do ensino fundamental: um estado da arte. RELACult-Revista Latino-Americana de Estudos em Cultura e Sociedade, v. 5, n. 4, 2019. Citado na página [13.](#page-13-3)

<span id="page-32-4"></span>FREIRE, P. Pedagogia da Autonomia: saberes necessário à prática educativa. 25 edição. ed. São Paulo: Paz e Terra, 1996. Citado na página [15.](#page-15-1)

<span id="page-32-6"></span>LEMOS, C. D. Linux educacional: desafio para o professor. Universidade Federal Do Rio Grande Do Sul, 2010. Citado na página [16.](#page-16-1)

<span id="page-32-7"></span>LIBâNEO, J. C. Didática. 3 edição. ed. São Paulo: Cortez, 1992. Citado na página [16.](#page-16-1)

<span id="page-33-8"></span>MINETTO, E. L. Frameworks para desenvolvimento em php. São Paulo: Novatec, p. 34, 2007. Citado na página [20.](#page-20-0)

<span id="page-33-7"></span>PRESSMAN, R. S. Engenharia de Software. 6 ed.. ed. Rio de Janeiro: MCGraw-Hill, 2006. Citado na página [18.](#page-18-3)

<span id="page-33-1"></span>ROCCO, C. M. K. Práticas e discursos: Análise histórica dos materiais didáticos no ensino de geometria. Dissertação (Mestrado) — UNIVERSIDADE FEDERAL DE SANTA CATARINA, 2010. Citado na página [12.](#page-12-1)

<span id="page-33-2"></span>SALDANHA, C. C.; ZAMPRONI, E. C. B.; BATISTA, M. de L. A. Estilos de Aprendizagem.  $[S.1.]$ , 2016. Citado na página [12.](#page-12-1)

<span id="page-33-6"></span>SANTOS, O. S. Dificuldade do uso da tecnologia pelos docentes no ambiente escolar: desafios contemporâneos. Tecnologia em Gestão da Tecnologia da Informação-Unisul Virtual, 2019. Citado na página [16.](#page-16-1)

<span id="page-33-9"></span>SEFFRIN, H. M. et al. Um resolvedor de equações algébricas como ferramenta de apoio à sala de aula no ensino de equações algébricas. In: Anais do Workshop de Informática na Escola. [S.l.: s.n.], 2009. v. 1, n. 1, p. 1791-1800. Citado na página [21.](#page-21-1)

<span id="page-33-3"></span>SILVA, J. P. da; MEIRELES, M. R. G. Uso de tecnologias contemporâneas de interface com o usuário na educação digital: apoiando o ensino da geometria. PISTA: Periódico Interdisciplinar [Sociedade Tecnologia Ambiente], v. 1, n. 1, p. 105–122, 2019. Citado na página [13.](#page-13-3)

<span id="page-33-4"></span>SOUZA, I. M. A. de; SOUZA, L. V. A. de. O uso da tecnologia como facilitadora da aprendizagem do aluno na escola. **Revista Fórum Identidades**, 20[13.](#page-13-3) Citado na página 13.

<span id="page-33-0"></span>SPINELLI, W. A construção do conhecimento entre o abstrair e o contextualizar: o caso do ensino da matemática. Tese (Doutorado) — Universidade de São Paulo, 2011. Citado na página [12.](#page-12-1)

<span id="page-33-5"></span>VIEIRA, M. M. Educação e novas tecnologias: o papel do professor nesse cenário de inovações. Revista Espaço Acadêmico, v. 11, n. 129, p. 95–102, 2012. Citado na página [15.](#page-15-1)

<span id="page-34-0"></span>Apêndices

## <span id="page-35-1"></span>APÊNDICE  $A -$  Tela de exemplo de questionário da ferramenta.

<span id="page-35-0"></span>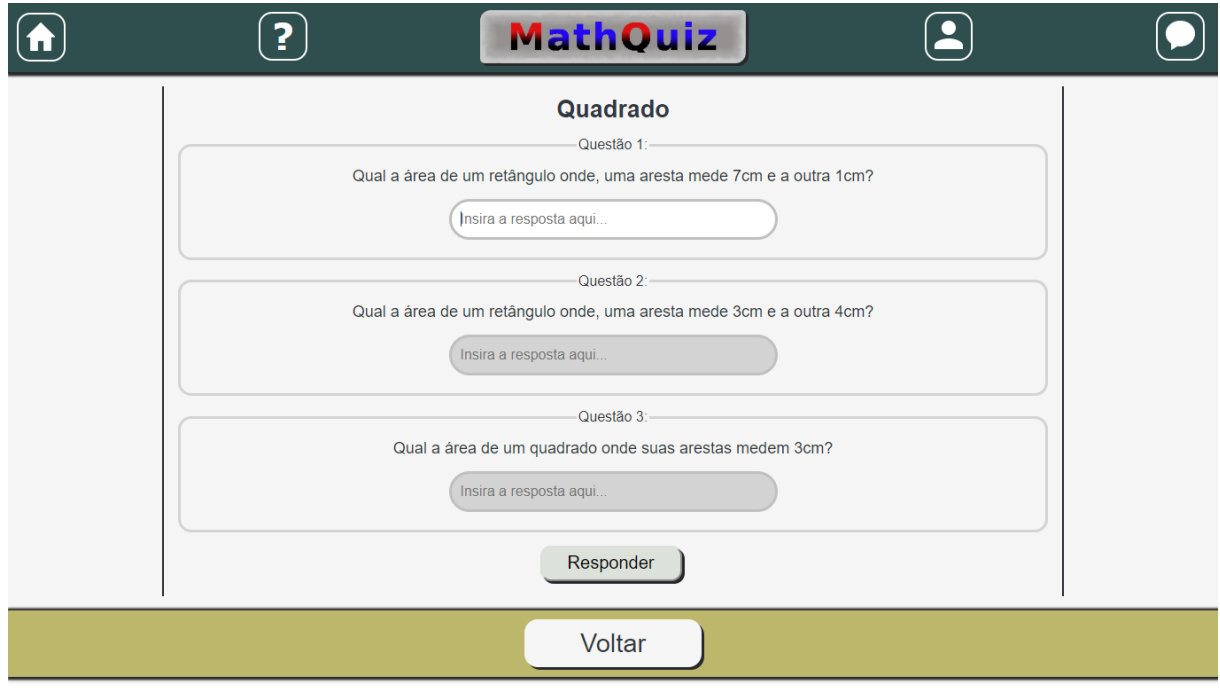

Figura  $5$  – Tela de questionário ainda sem respostas.

Fonte: Autoria própria.

## <span id="page-36-1"></span>APÊNDICE  $B -$  Tela de exemplo de questionário respondido da ferramenta.

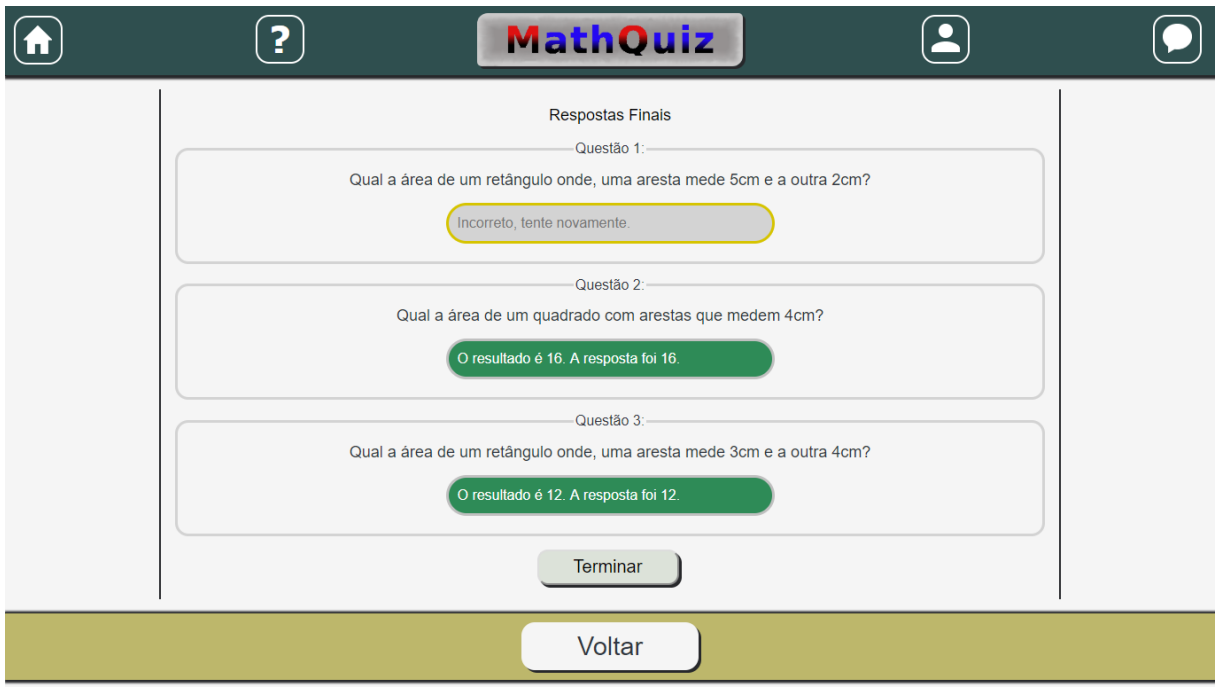

<span id="page-36-0"></span>Figura  $6$  – Tela de questionário exibindo perguntas que necessitam de atenção do usuário.

Fonte: Autoria própria.

# <span id="page-37-1"></span>APÊNDICE  $C -$  Tela de registro na ferramenta.

<span id="page-37-0"></span>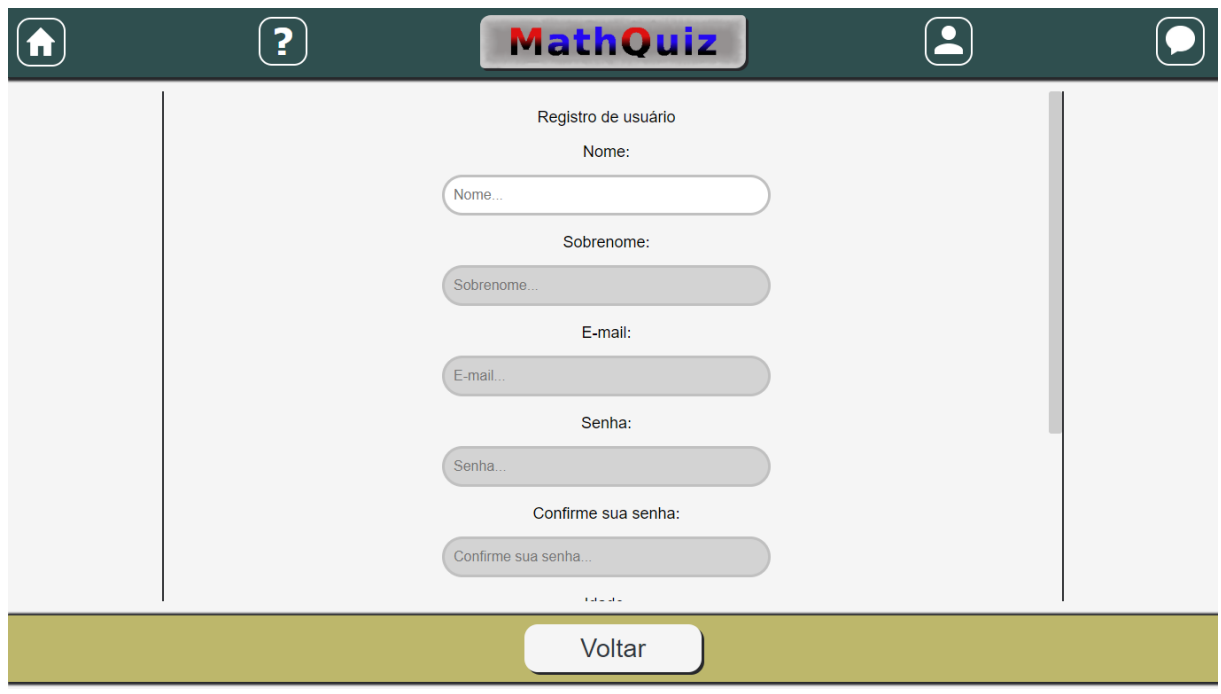

Figura  $7$  – Tela da interface de registro de novos usuários.

Fonte: Autoria própria.

## <span id="page-38-1"></span>APÊNDICE  $D -$  Tela da interface de login na ferramenta.

<span id="page-38-0"></span>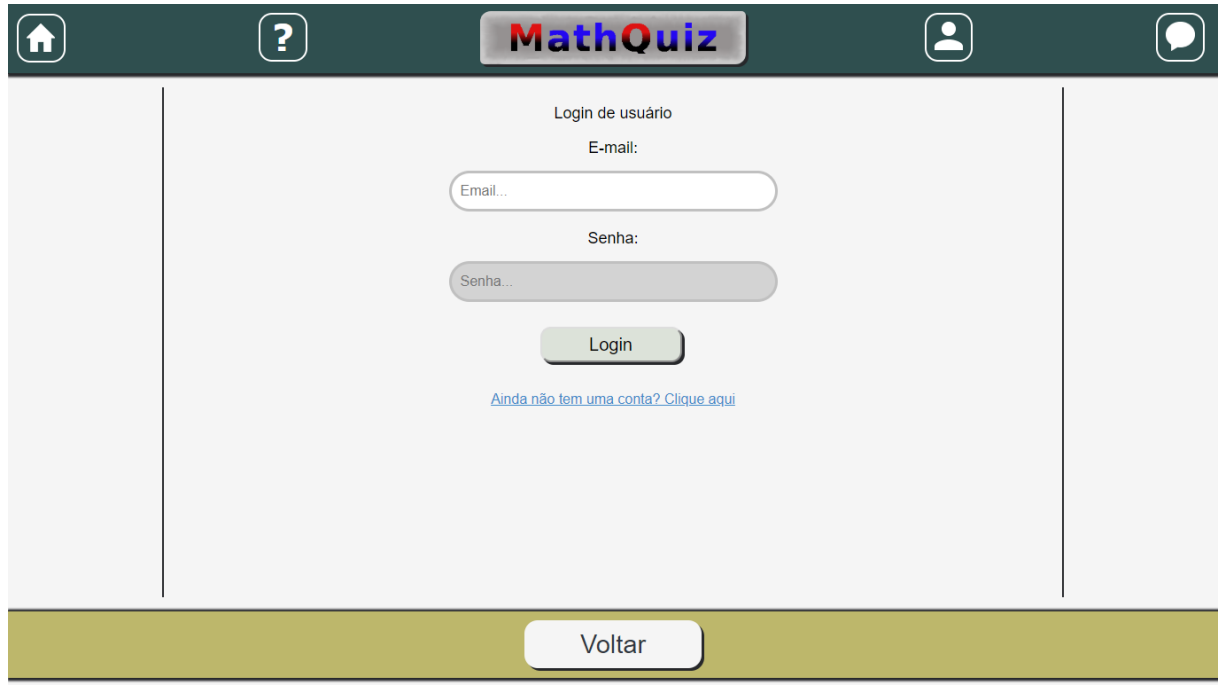

Figura 8 – Tela da interface de login da ferramenta.

Fonte: Autoria própria.

# <span id="page-39-1"></span>APÊNDICE  $E -$  Tela de exemplo de perfil de usuário na ferramenta.

<span id="page-39-0"></span>

| ?           |                | <b>MathQuiz</b>                                      |                | $\overline{\bullet}$ |  |
|-------------|----------------|------------------------------------------------------|----------------|----------------------|--|
|             |                | <b>Bem-vindo Aluno</b><br>Aqui estão seus resultados |                |                      |  |
|             |                | Quadrado                                             |                |                      |  |
| <b>Data</b> | Duração        | Acertos                                              | Erros          | Opções               |  |
| 2019-08-27  | 00:05 segundos | $\mathbf{1}$                                         | $\overline{2}$ | Ver questões         |  |
| 2019-08-28  | 00:10 segundos | $\mathbf{0}$                                         | 3              | Ver questões         |  |
| 2019-08-31  | 00:08 segundos | $\overline{1}$                                       | $\overline{a}$ | Ver questões         |  |
| 2019-09-03  | 00:03 segundos | $\mathbf{1}$                                         | $\overline{2}$ | Ver questões         |  |
| 2019-09-03  | 00:04 segundos | 1                                                    | $\overline{2}$ | Ver questões         |  |
|             |                | Triângulo                                            |                |                      |  |
| <b>Data</b> | Duração        | <b>Acertos</b>                                       | <b>Erros</b>   | Opções               |  |
| 2019-09-29  | 00:04 segundos | $\overline{1}$                                       | $\overline{a}$ | Ver questões         |  |
| 2019-09-29  | 00:15 segundos | $\overline{2}$                                       | $\mathbf{1}$   | Ver questões         |  |

Figura 9 – Tela de perfil de usuário

Fonte: Autoria própria.

## <span id="page-40-1"></span>APÊNDICE  $F -$  Tela de exemplo de questionário respondido na ferramenta.

<span id="page-40-0"></span>Figura 10 – Tela de questionário respondido do protótipo da ferramenta, exibindo as respostas iniciais

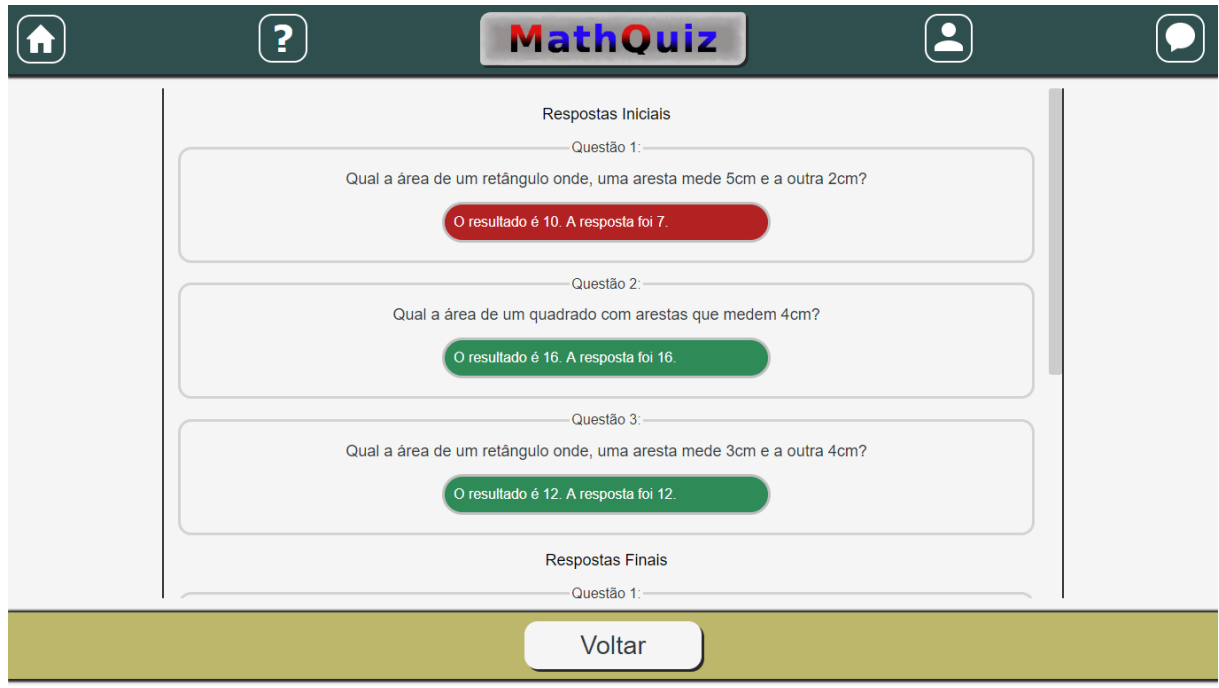

Fonte: Autoria própria.

## <span id="page-41-2"></span><span id="page-41-0"></span>APÊNDICE  $G -$  Tela de exemplo de questionário com as respostas finais do usuário.

<span id="page-41-1"></span>Figura  $11$  – Tela de questionário respondido do protótipo da ferramenta, exibindo as respostas finais do aluno

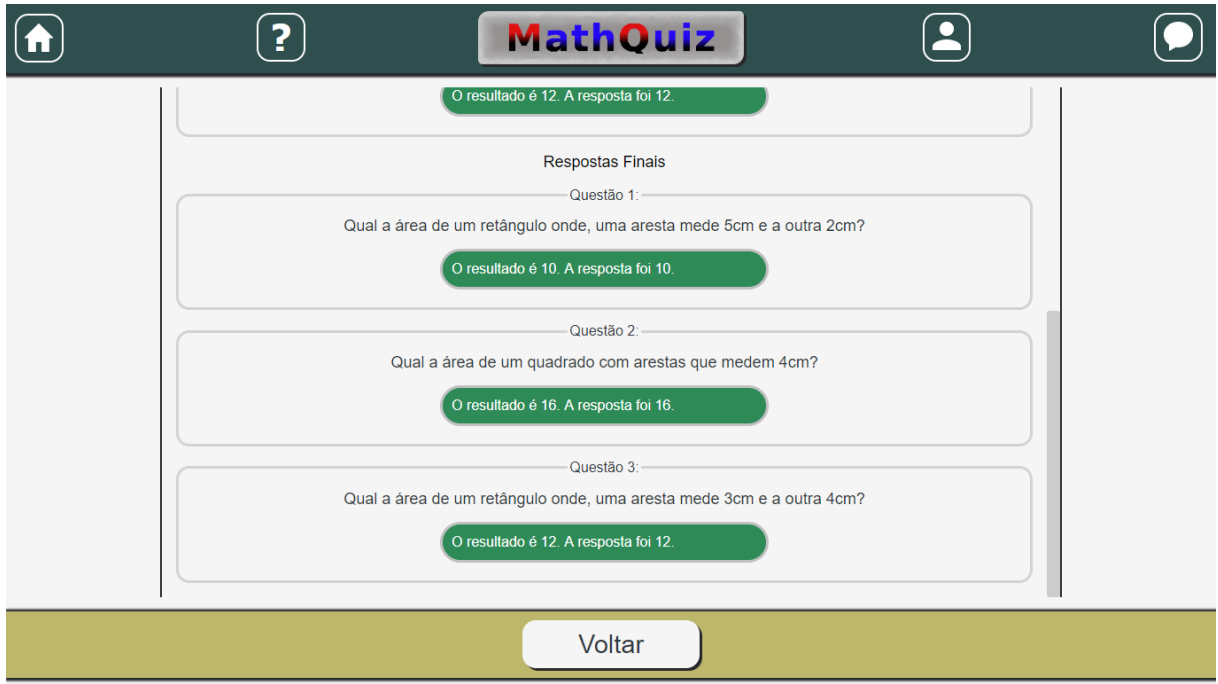

Fonte: Autoria própria.